## **Configurer SNMP sur les caméras D-Link**

Afin de superviser ce type de matériel, il est nécessaire de fournir à Esia une communauté possédant des accès SNMP en V1/V2c en read-only.

Pour cela, il faut configurer SNMP pour ce matériel. Il faut d'abord saisir l'adresse IP du switch dans l'URL de votre navigateur. Et ensuite s'authentifier.

Les étapes suivantes sont :

- 1. Cliquez sur 'Avancé' dans le menu supérieur
- 2. Cliquez sur 'SNMP' dans le menu de gauche
- 3. Cochez la case 'Activer SNMP'
- 4. Configurer la communauté lecture/écriture et la communauté lecture seule (suffisante pour Esia)
- 5. Cliquez sur le bouton 'Enregistrez les paramètres'

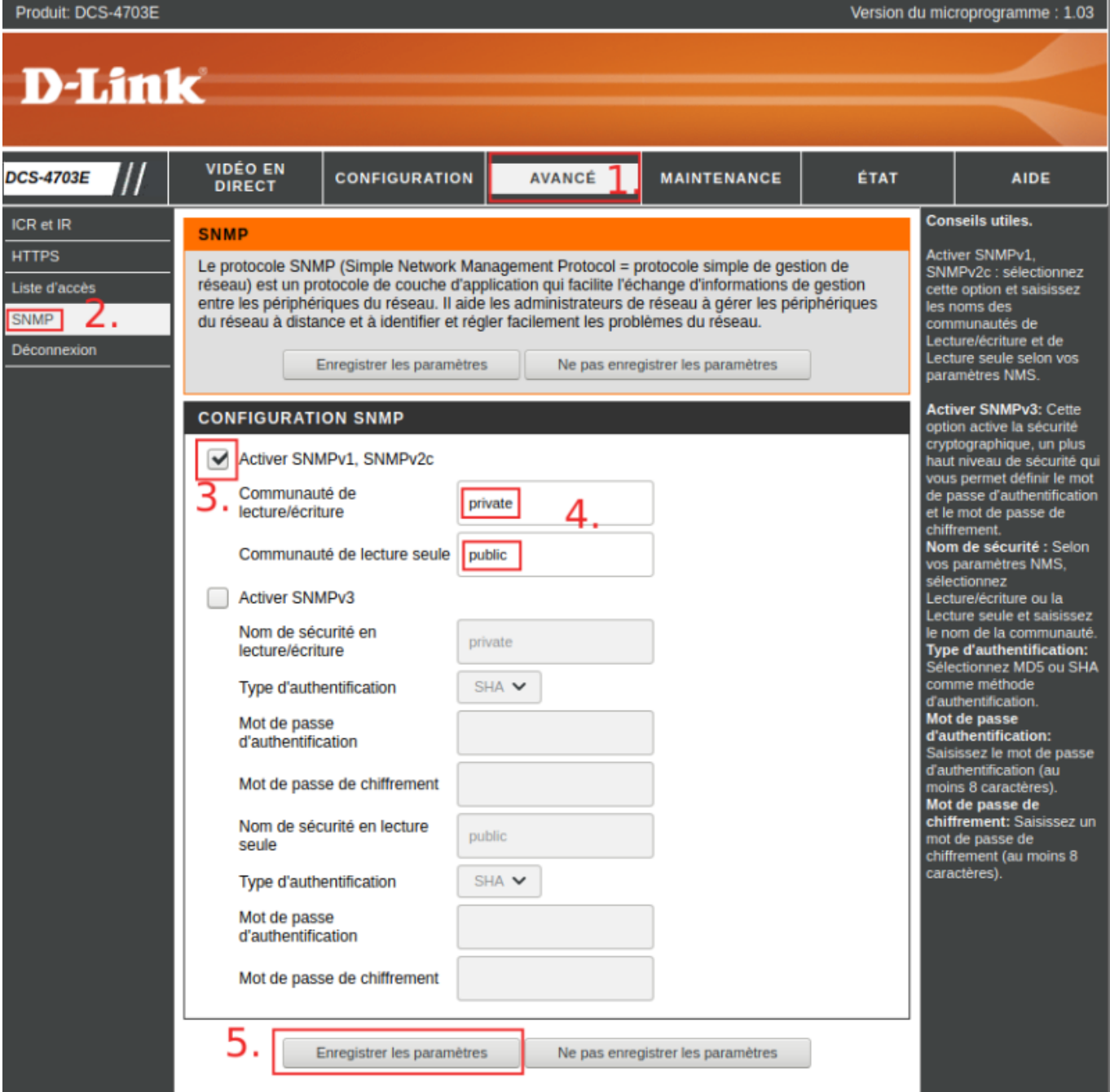

From: <https://wiki.esia-sa.com/>- **Esia Wiki**

Permanent link: **[https://wiki.esia-sa.com/snmp/snmp\\_dlink\\_camera](https://wiki.esia-sa.com/snmp/snmp_dlink_camera)**

Last update: **2023/02/10 10:32**

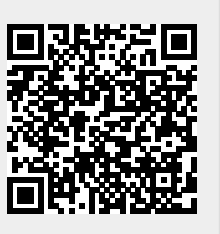